## 关于基层工会投稿省教科文卫工会网站的简要操作指南

一、省教科文卫工会网站(www.gdsjkwwgh.org)为基层工会提供了登 陆账号进行投稿(账号密码请在相关工作 Q 群文件中下载查看)。

## 二、网站投稿简要操作指南:

1、点击网站首页底部"管理入口"(如图 1)或登陆网址 www.gdsjkwwgh.org/admin.php, 进入管理登陆页面(如图 2):

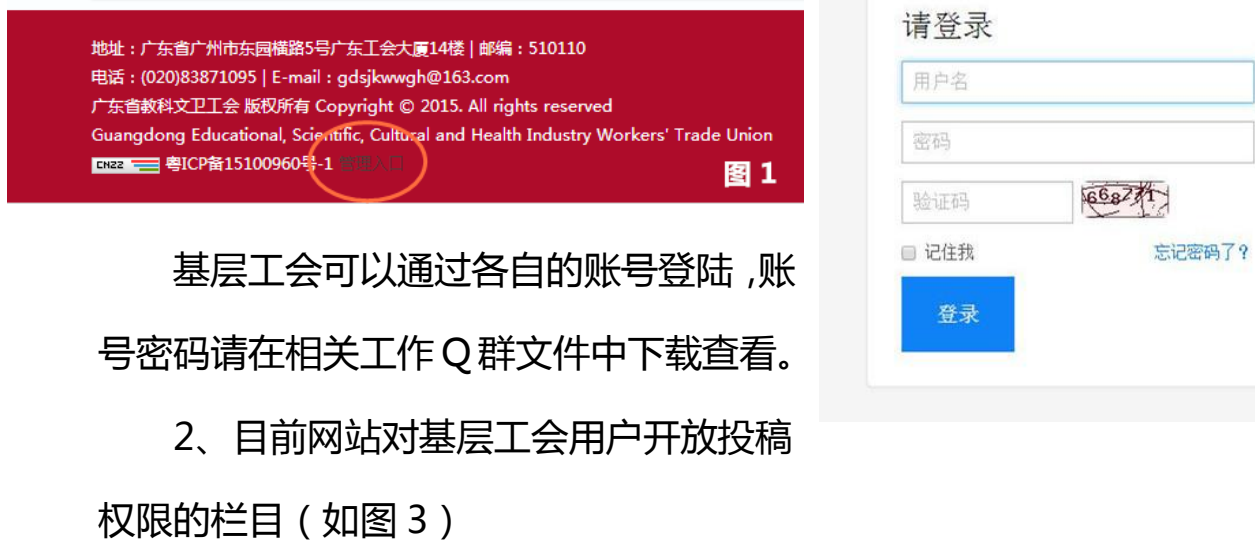

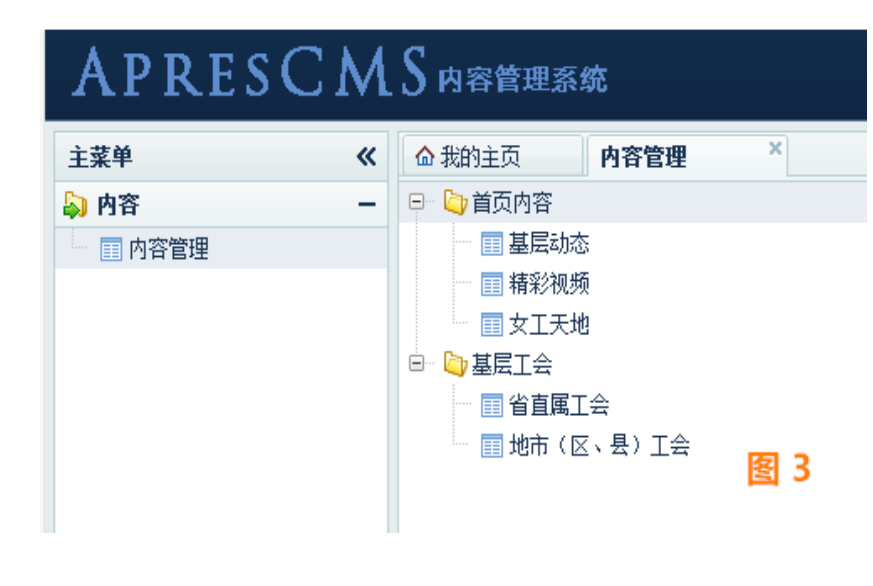

"基层动态"、"精 彩视频"、"女工天地" 对应的是网站首页的相应 栏目(如图 4),"基层工 会"对应的是网站上方菜 单"基层工会"栏目(如 图 5)。

图 2

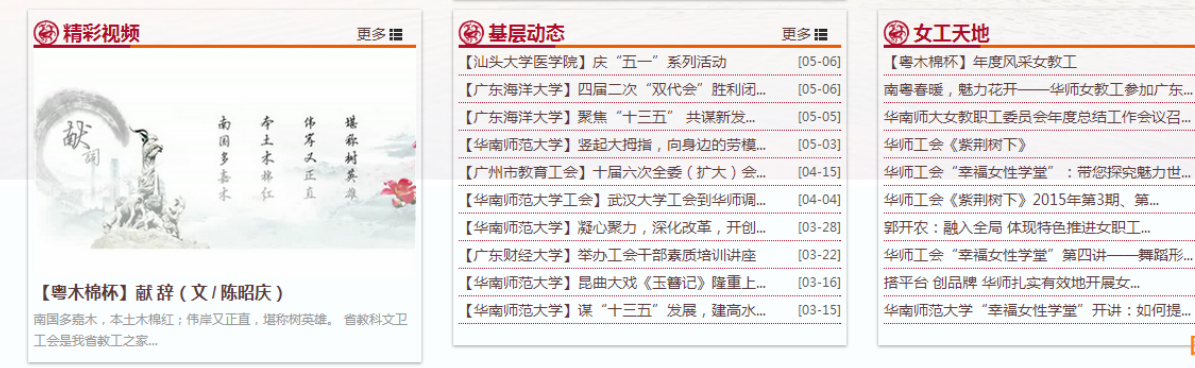

3、投稿—发布文章:依次点击"内容"-"内容管理",然后选择需要投稿的栏目,再 点击"新增",在弹出的"新增内容"页面编 辑完文章后,点击右下角"提交"即完成投稿。

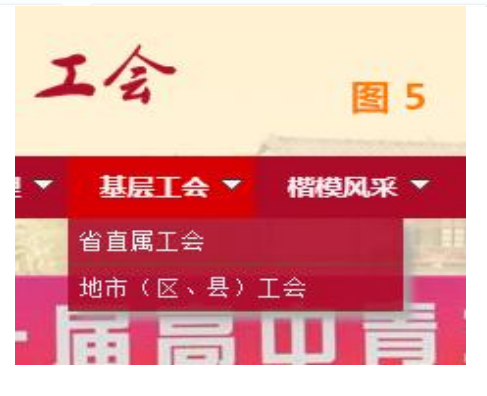

更多理  $[01-05]$ 

> $[03 - 07]$  $[01 - 18]$

 $[01-06]$ 

 $[01-04]$ 

 $[12-30]$  $[12-30]$ 

 $[06 - 30]$ 

 $[05 - 28]$ 

 $[04-14]$ 图 4

例如:需要在"首页内容"的"基层动态"栏目投稿:

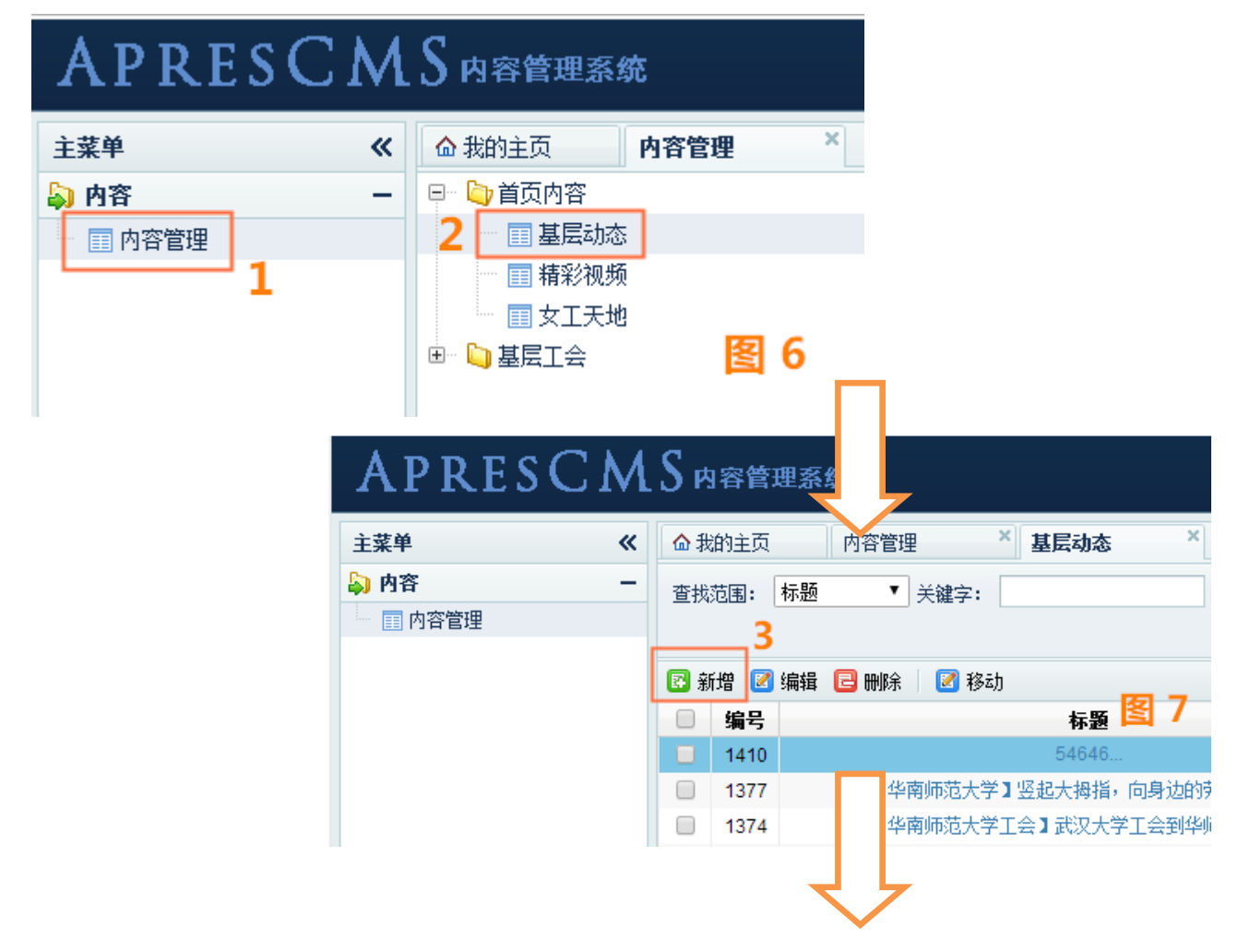

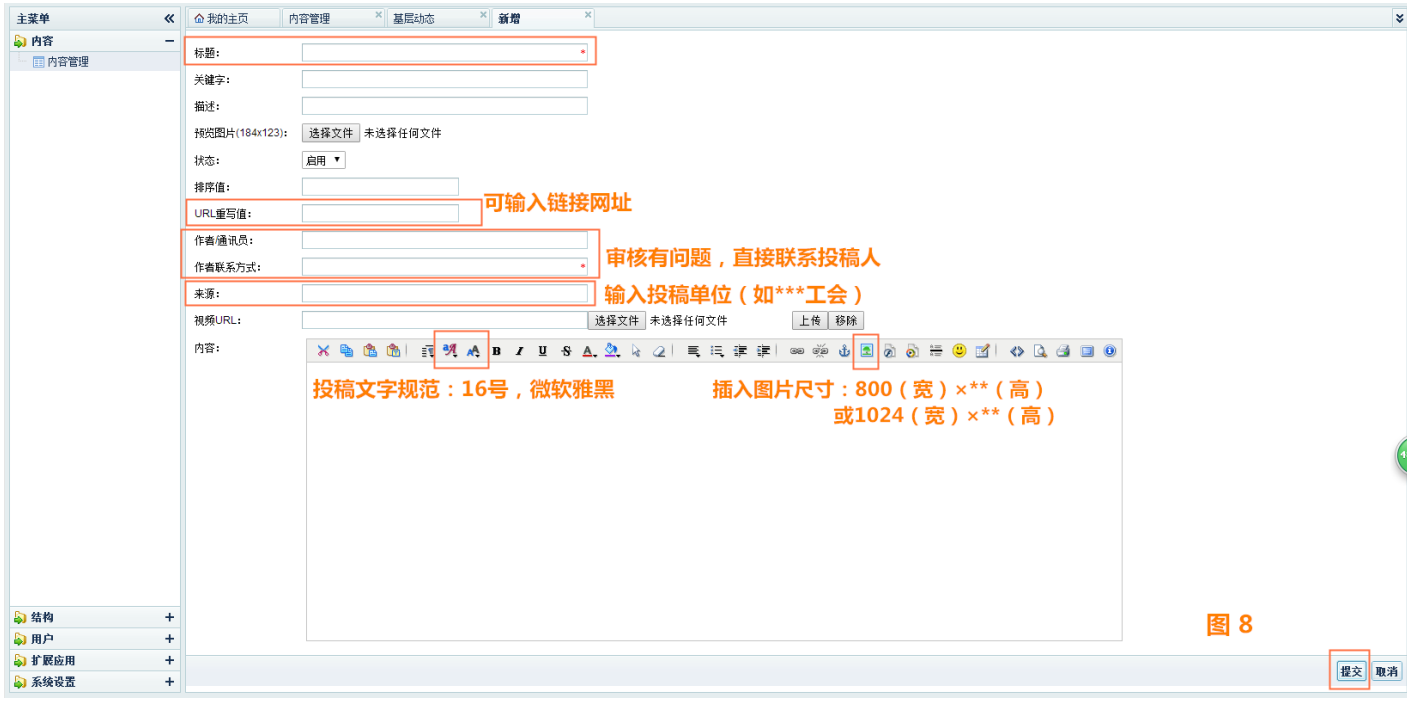

4、"编辑"、"删除"、"移动"文章:请在对应栏目下选中<mark>。</mark> 需要操作的文章,点击相应按钮进行操作,"编辑"完成后须重新点击"提 交"。(如图 9)

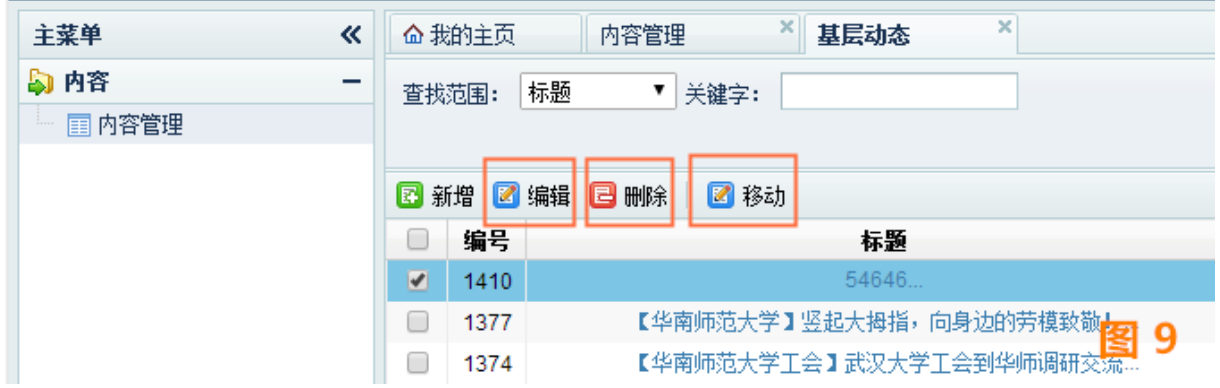

5、根据基层工会账号的投稿,省教科文卫工会网站会自动生成"排行 榜",在网站首页右下角显示。